### **UTILIZAÇÃO DO MOODLE COMO PLATAFORMA DE ENSINO A DISTÂNCIA**

### **PRIMEIRO ACESSO**

No primeiro acesso ao ambiente virtual de aprendizagem (AVA) da UFRJ, o Professor deverá ingressar na *url* [http://ava.ufrj.br](http://ava.ufrj.br/) e após o redirecionamento para a página do NCE, acessar com seu login "CPF" e sua senha (do SIGA).

A página redirecionada será o Painel "Meus cursos" em <http://ambientevirtual.nce.ufrj.br/my/> Recomenda-se que este endereço seja salvo como favorito.

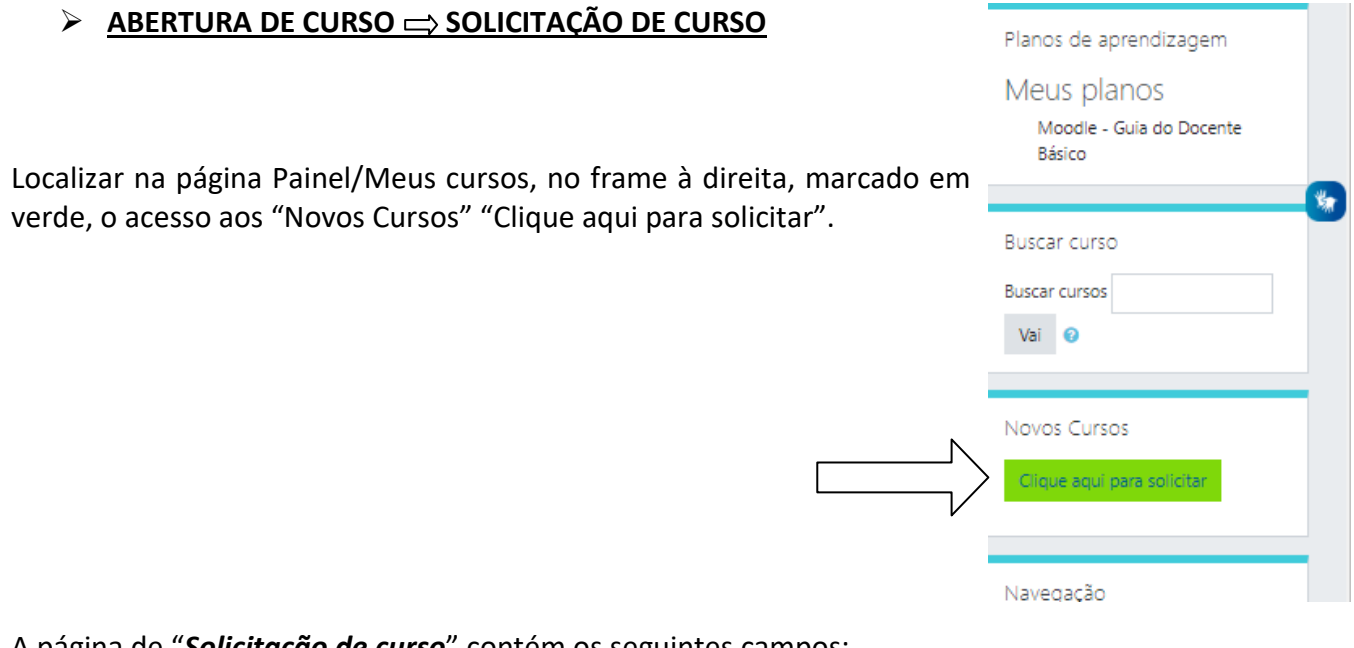

A página de "*Solicitação de curso*" contém os seguintes campos:

Detalhes do curso solicitado

**Nome completo do curso PREENCHER**

**Nome breve do curso PREENCHER**

Categoria do curso Graduação / 2020.PLE (fazer esta opção)

Sumário

Razões para abrir este curso **PREENCHER** Informações adicionais para ajudar o administrador a avaliar esta solicitação

Finalizar clicando em Solicitar um curso

O Professor receberá um e-mail com a confirmação da solicitação e com a confirmação da abertura do curso. Atendidos os pressupostos de abertura pelo docente, os cursos solicitados são normalmente autorizados.

#### Solicitação de curso Contrair tudo Detalhes do curso solicitado Nome **O** INECESSÁRIOS) @ Prática Jurídica Civel I completo do curso Nome O INECESSÁRIOS) O hrave Prática Jurídica | 2020.PL do curso Categoria do curso ö Graduação / 2020.PLE ۰ Sumário Ø. ī  $A \, {\bf B}$  $\overline{I}$  $^{\circ}$  $\equiv$   $\equiv$  $\mathbf{Q}_{\mathbf{p}_i}$  $\Sigma$  $\overline{\mathbf{z}}$ Ü ş,  $x^2$  $\mathbf{x}_1$ **CEN** ť. EMENTA: Compreende a efetivação do processo, sob o ponto de vista formal, proporcionando ao aluno experiência prática com a rotina forense, desde a petição inicial até o cumprimento da sentença. Compreende ainda algumas ações contidas na legislação extravagante. OBJETIVOS: Possibilitar ao aluno o conhecimento prático relacionado com a elaboração de peças jurídicas na área civel. Propiciar aos alunos atividades práticas envolvendo todos os atos processuais desde o ajuizamento até final instrução e sentença, bem como a prática de algumas ações previstas em legislação extravagante. Razões para abrir este curso **O** INECESSÁRIOS) O ambiente tecnológico e virtual permite que Informações adicionais para ocorra o processo de ensino-aprendizagem através ajudar o administrador a da mediação pedagógica entre alunos e professor. avaliar esta solicitação O objetivo principal deste ambiente virtual de aprendizagem de Prática Jurídica é possibilitar ao aluno o conhecimento prático e a experimentação com a elaboração peças processuais jurídicas na área cível, além de oportunizar ao aluno atividades jurídicas práticas envolvendo os atos processuais. Solicitar um curso Cancelar Este formulário contém campos obrigatórios marcados com 0 .

Para retornar ao curso, o Professor deverá ingressar no [http://ava.ufrj.br](http://ava.ufrj.br/) ou diretamente no painel "Meus cursos" em<http://ambientevirtual.nce.ufrj.br/my/> com seu login CPF e senha (do SIGA).

O link direto para solicitação de cursos é [http://ambientevirtual.nce.ufrj.br/course/request.php.](http://ambientevirtual.nce.ufrj.br/course/request.php)

#### **GERENCIAMENTO DO CURSO**

#### **OCULTAR / MOSTRAR** A VISIBILIDADE DO CURSO

#### **DATA DE INÍCIO DO CURSO** e **DATA DE TÉRMINO DO CURSO** (obs. PLE de 10.8.2020 a 30.10.2020)

Abrir o "Gerenciamento do curso"

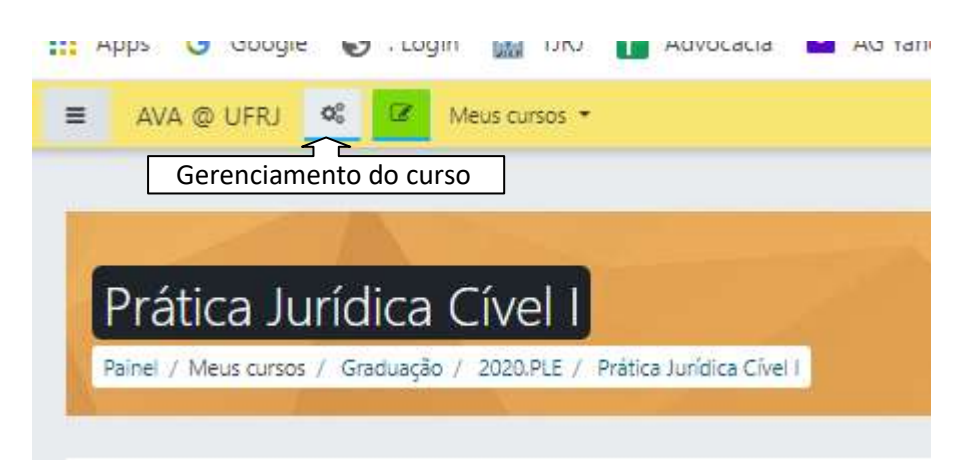

### Abrir

Configurações do curso>Gerencie seu curso inteiro>Editar configurações do curso

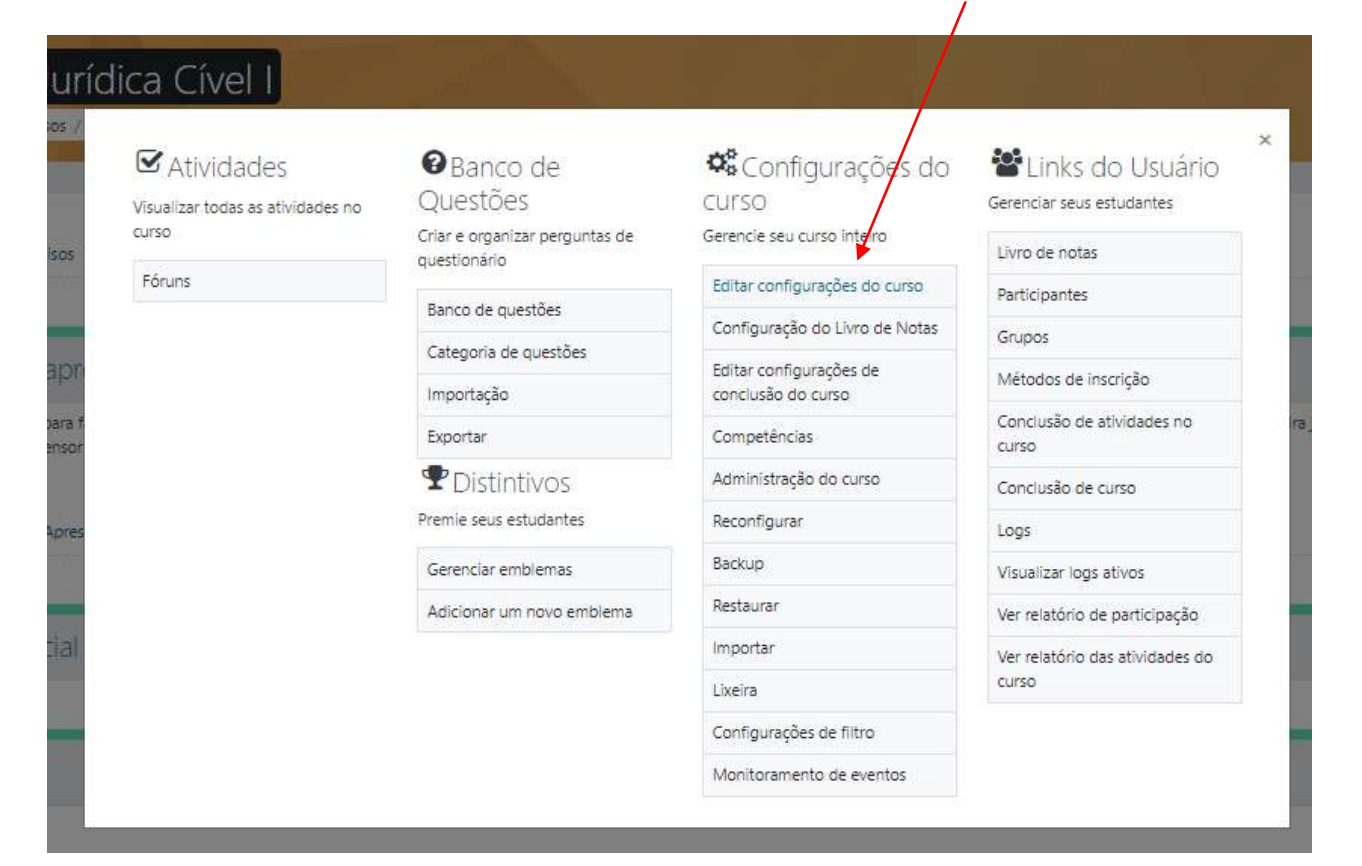

Alternar entre "Ocultar" / "Mostrar":

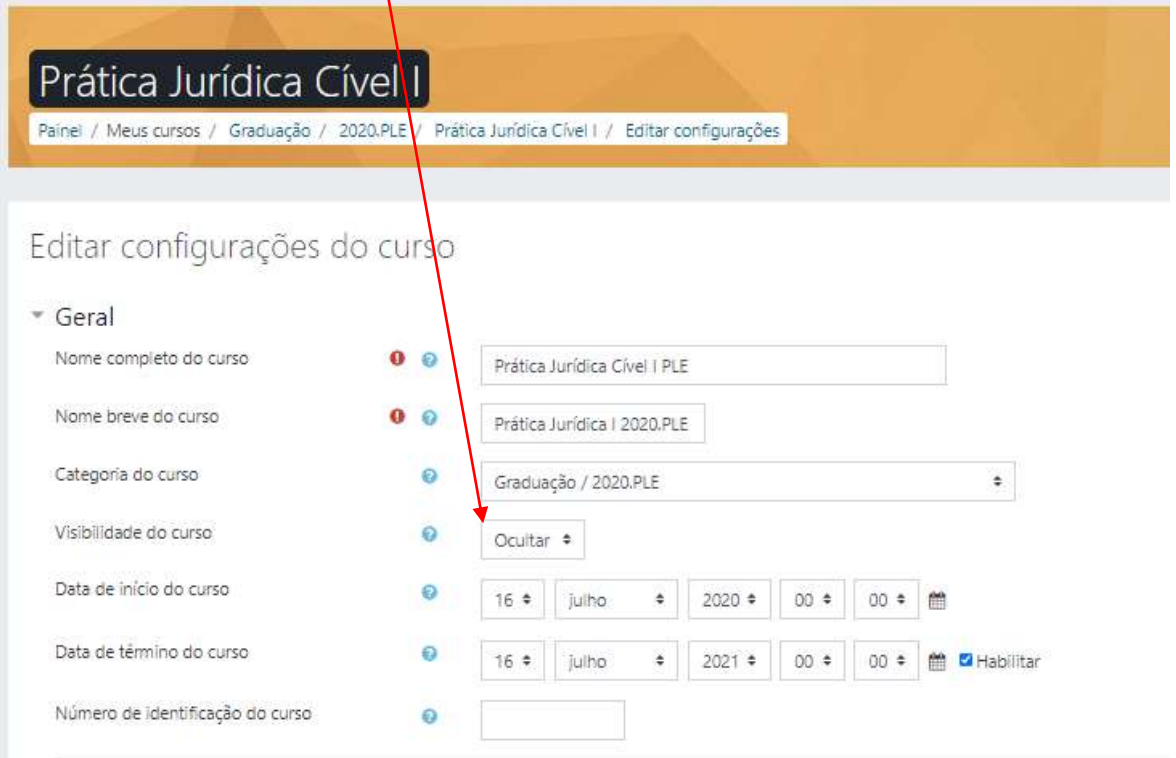

Com a opção "Mostrar" selecionada, o curso (disciplina) ficará visível para todos os alunos inscritos. Obs. A forma de inscrição é realizada nesta plataforma e será apresentada em breve.

Ajustar no sistema a "Data de início do curso" e a "Data de término do curso":

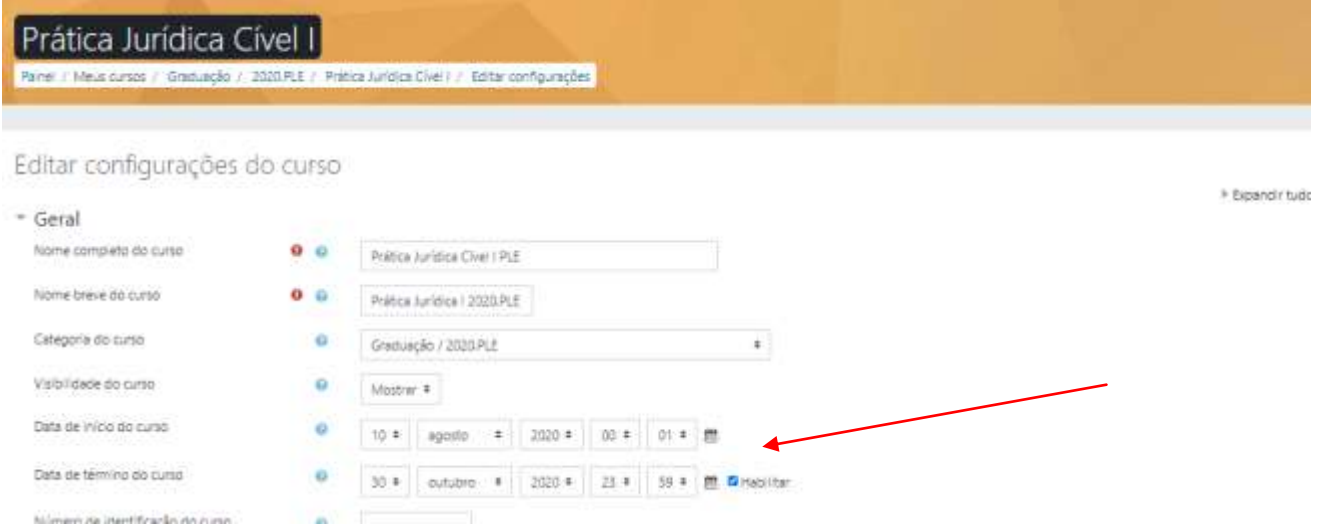

As datas de início e de término do curso acima foram indicadas de acordo com o Período Letivo Extraordinário (PLE) previsto para início em 10.8.2020 e término em 30.10.2020.

Concluir clicando em

Salvar e mostrar

### Retorna para a página do curso. Botão "**Ativar Edição"**

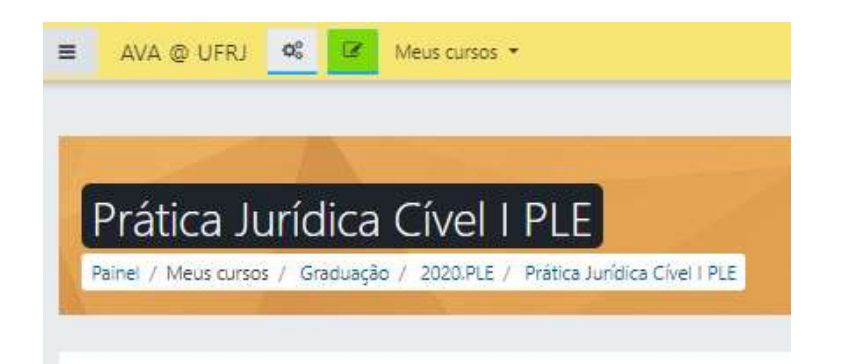

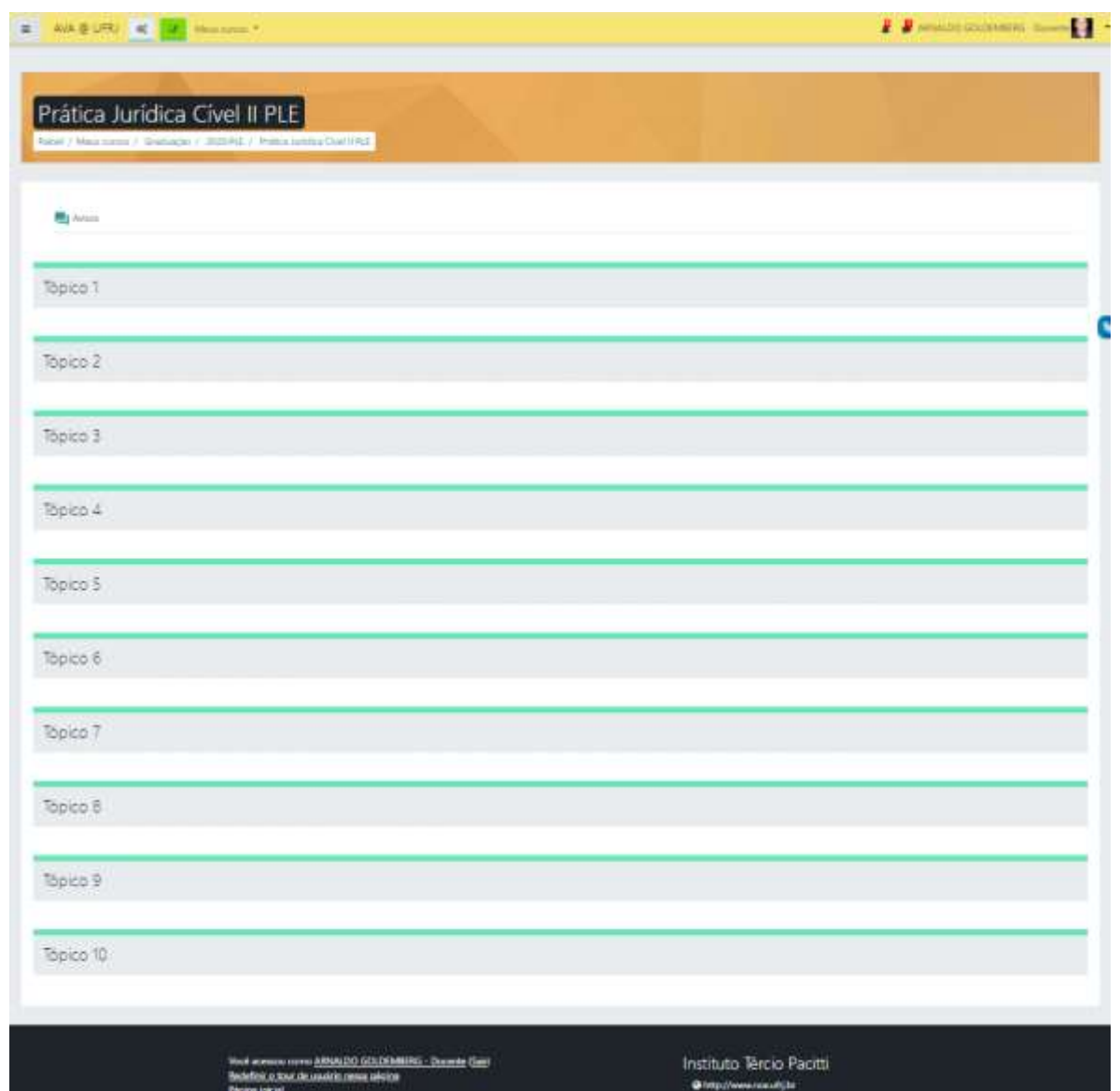

### **AVISOS > ALTERAR PARA "MURAL E AVISOS"**

Editar clicando no símbolo a ao lado da palavra Avisos a Alterar a redação para "Mural e Avisos".

Esta é a primeira parte da página da disciplina. Adoto a expressão Mural e Avisos porque funciona como o espaço onde os alunos devem ter o costume de consultar para saber se há notícias gerais, datas importantes, tais como tarefas, aviso de abertura de fórum, avaliações etc. Funciona como o quadro de avisos da sala de aula com anúncios sobre o curso.

Neste espaço de abertura inseri a mensagem de boas vindas utilizando o recurso "Rótulo", a qual vou deixar publicada até o final de setembro/2020. A publicação de uma fotografia do professor identifica e personaliza o docente perante seus alunos.

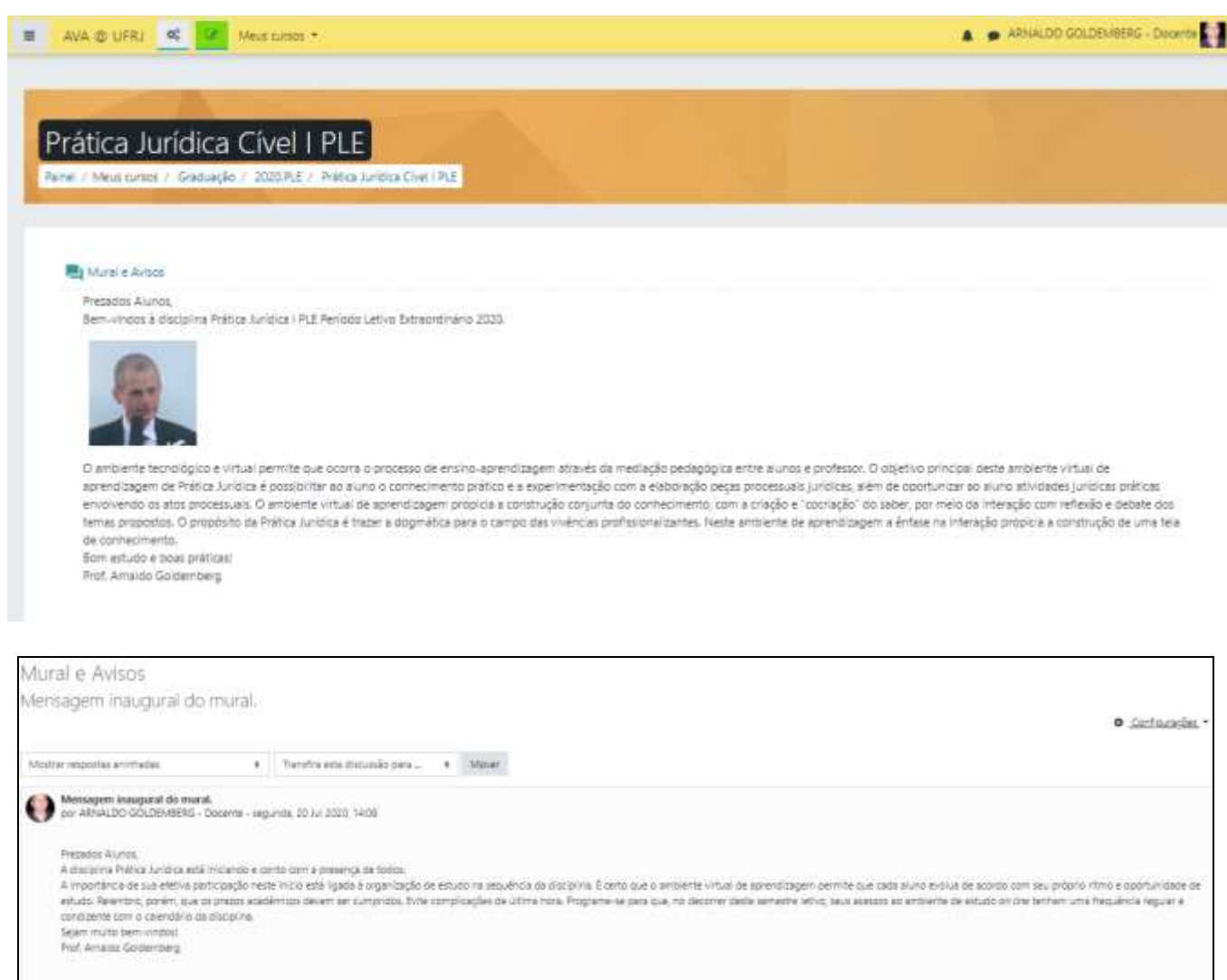

### **TÓPICO 1 > FÓRUM DE APRESENTAÇÃO PESSOAL**

Um espaço social para os estudantes se conhecerem.

Obs. "Ativar edição" deve ser acionado, caso não esteja.

Editar "Tópico 1" clicando no símbolo ao lado do referido título. Alterar para "Fórum de apresentação pessoal".

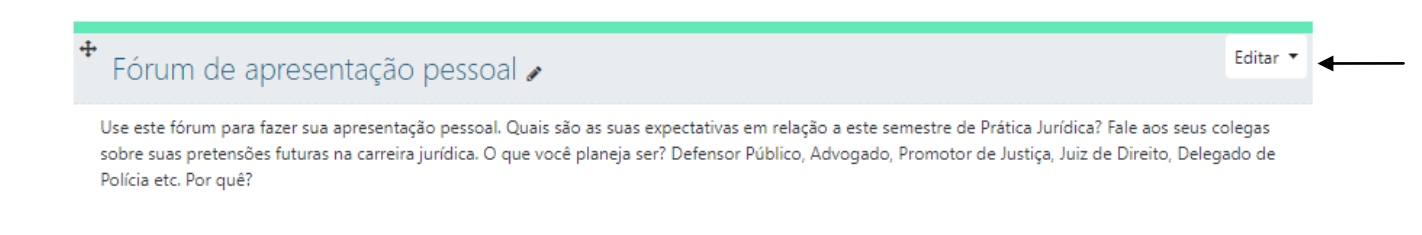

Para inserir o texto, conforme acima, acione "editar" e faça a sua descrição do fórum no campo sumário.

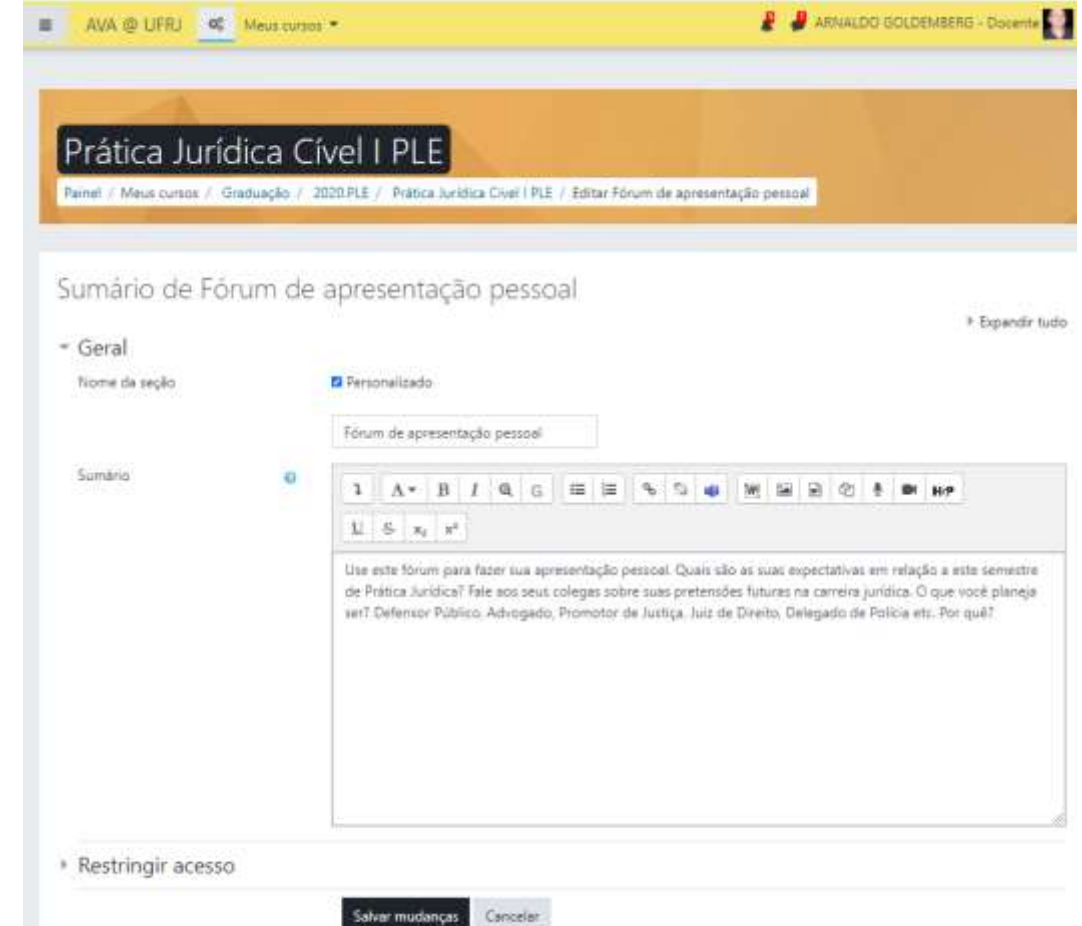

Conclua em "Salvar mudanças".

Adicionando a atividade "fórum de apresentação pessoal".

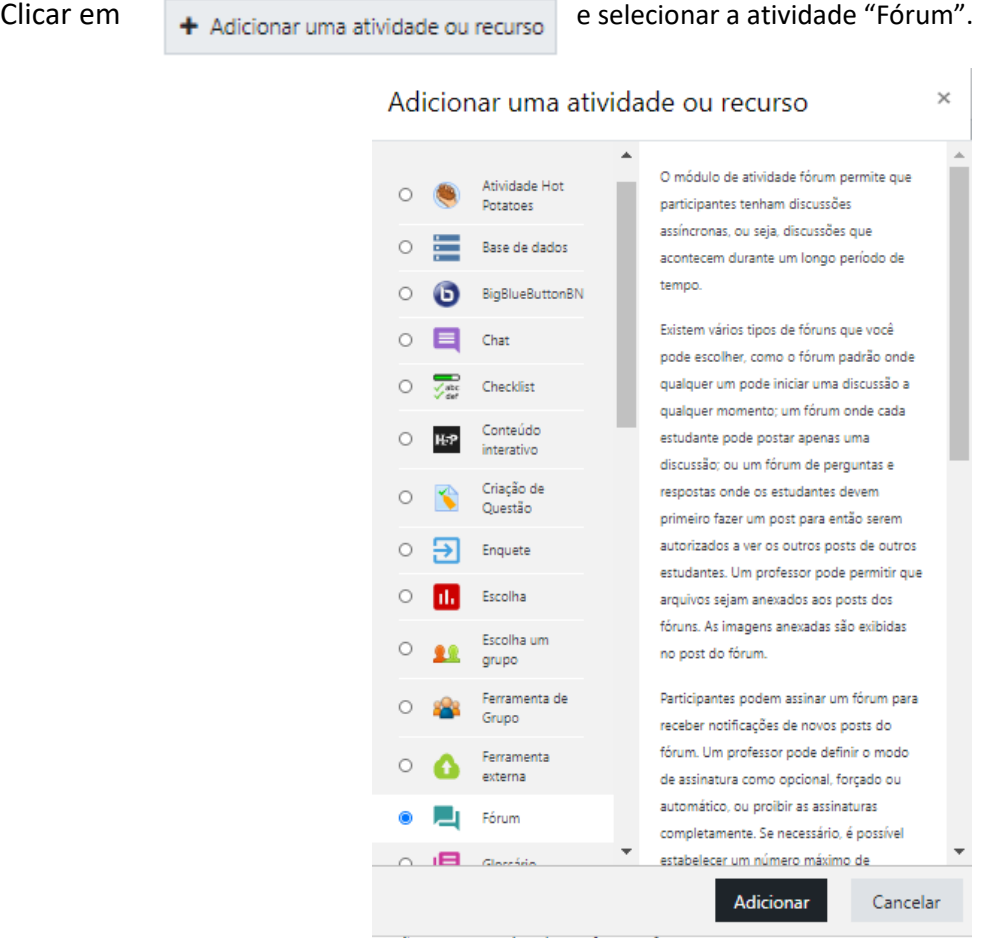

Inclusão do fórum:

assinatura desabilitada.

(Ainda não há nenhum tópico de discussão neste fórum)

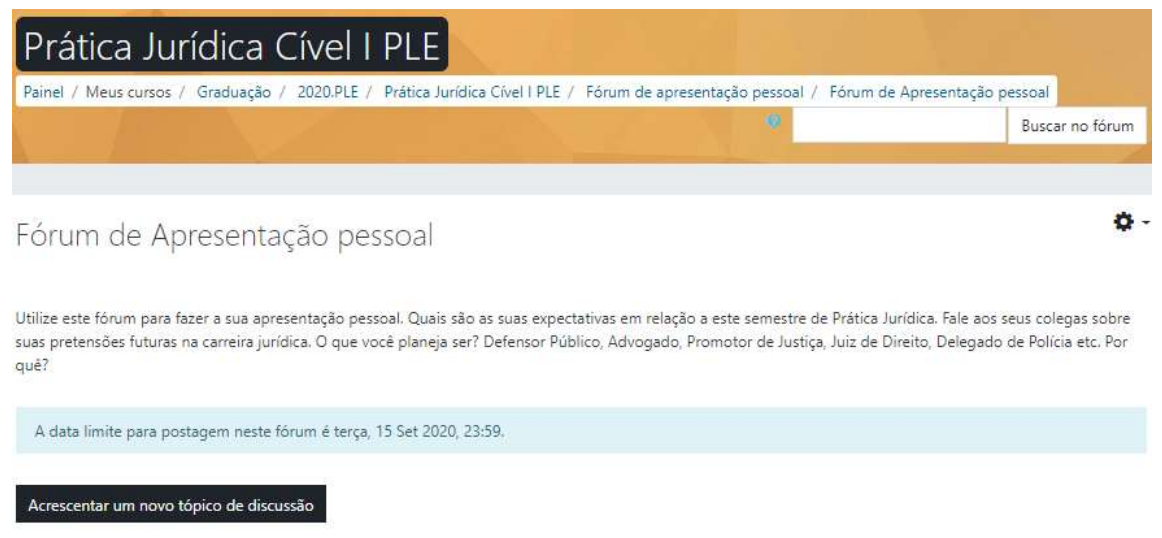

Configuração do fórum com: vedação a anexos, data limite de postagens, data limite de exibição do fórum e

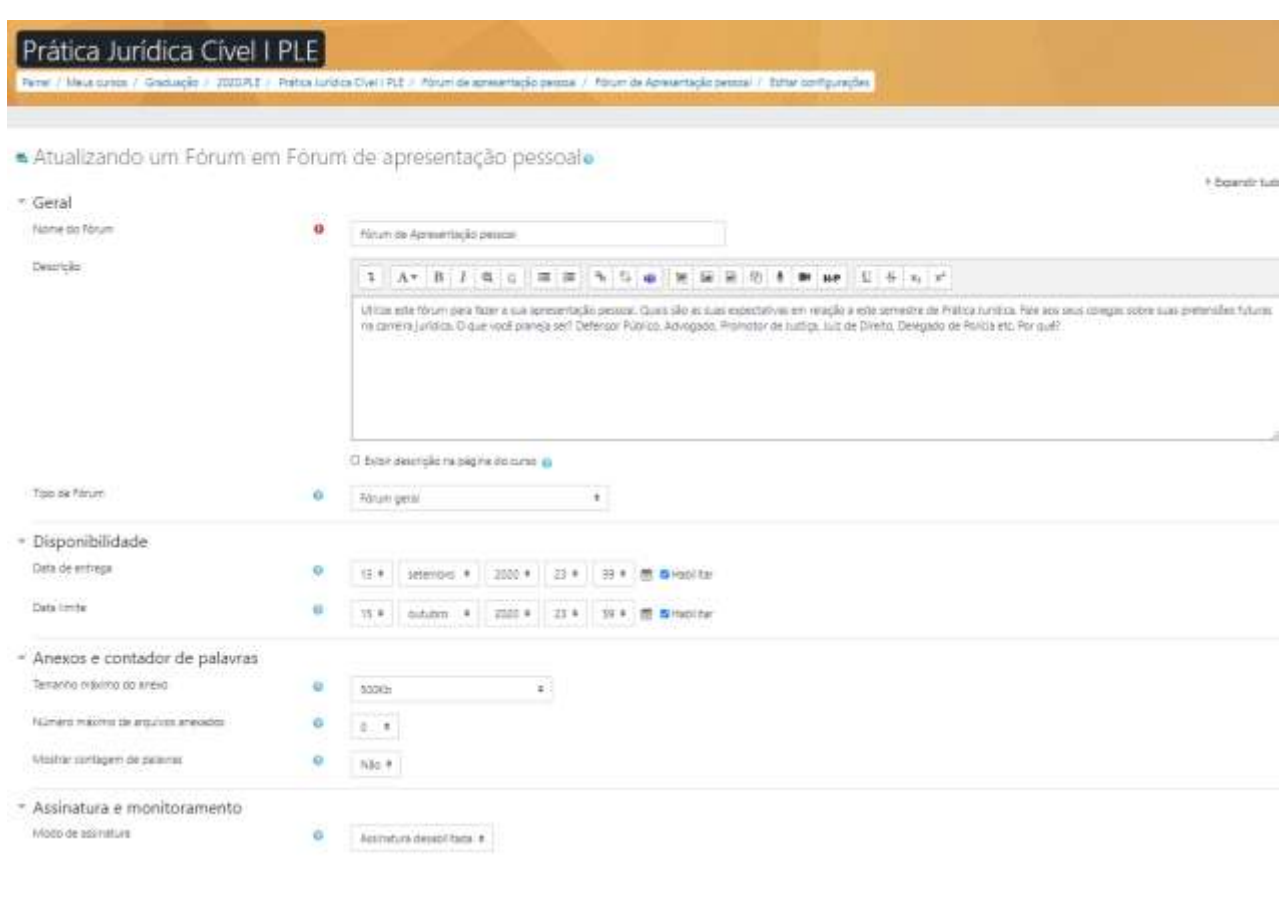

Concluir clicando em

Salvar e voltar ao curso

## **TÓPICO 2 > ACESSO À JUSTIÇA, SOLUÇÃO ALTERNATIVA DE CONFLITOS. MANDATO E HONORÁRIOS DE ADVOGADO**

Obs. "Ativar edição" deve ser acionado, caso não esteja.

Editar "Tópico 2" clicando no símbolo a ao lado do referido título.

Alterar para "Acesso à justiça, solução alternativa de conflitos. Mandato e honorários de advogado".

 $\ddot{\phantom{a}}$ 

I

#### $\overline{A}$

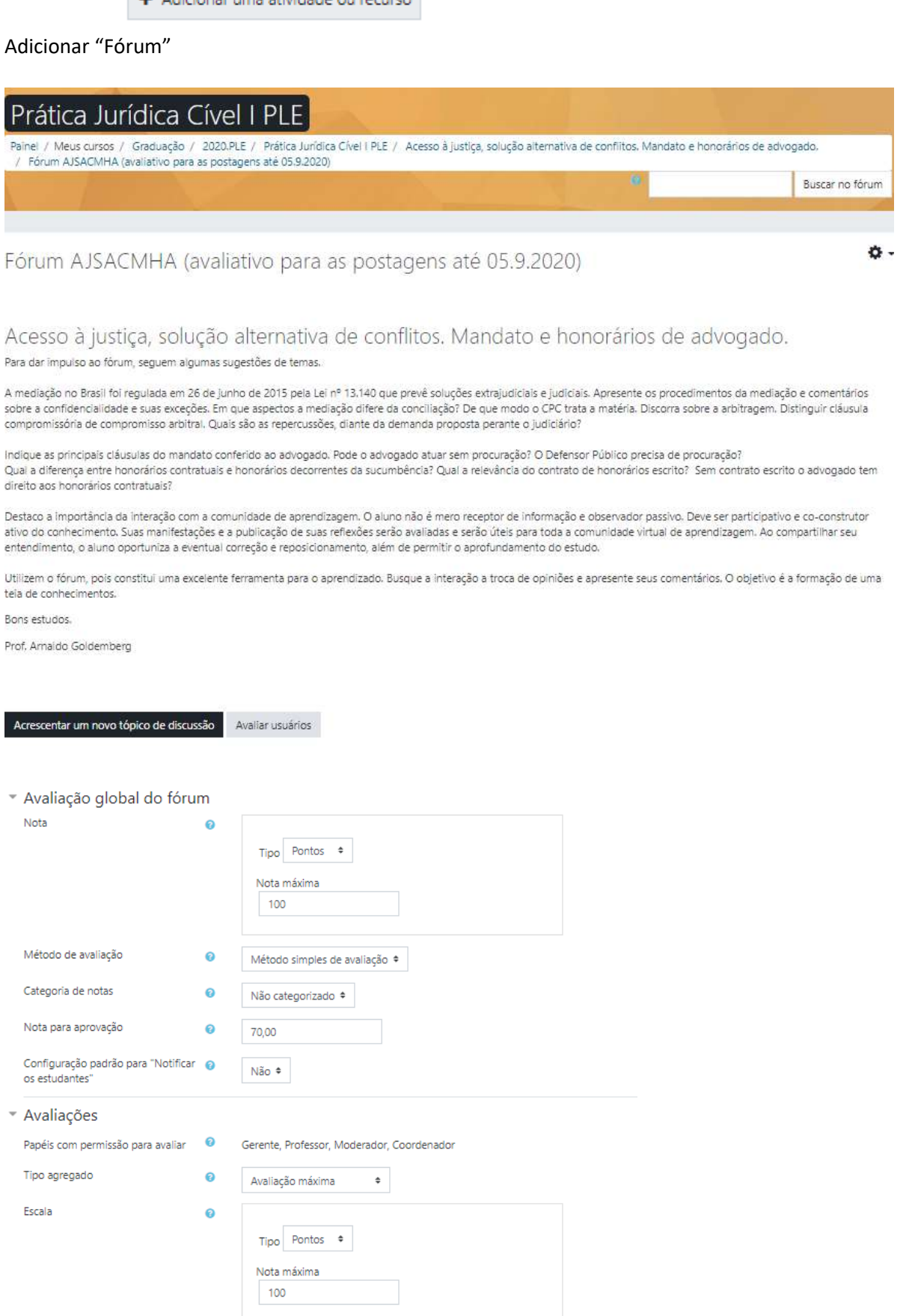

Permitir avaliações apenas para os itens com datas neste intervalo:

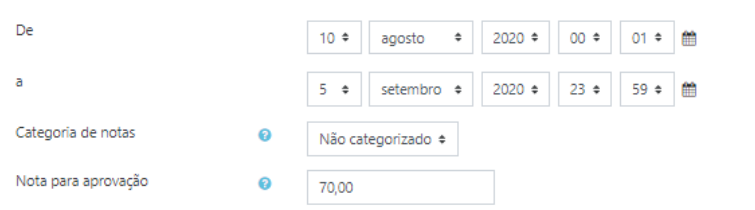

### **TÓPICO 3 > PETIÇÃO INICIAL**

Obs. "Ativar edição" deve ser acionado, caso não esteja. Editar "Tópico 3" clicando no símbolo ao lado do referido título. Alterar para "Petição Inicial".

Caso deseje acrescentar um "sumário" para exibir na página principal da disciplina (curso) acione o item "editar" no mesmo nível à direita e, em seguida, "editar tópico" no menu *dropdown*.

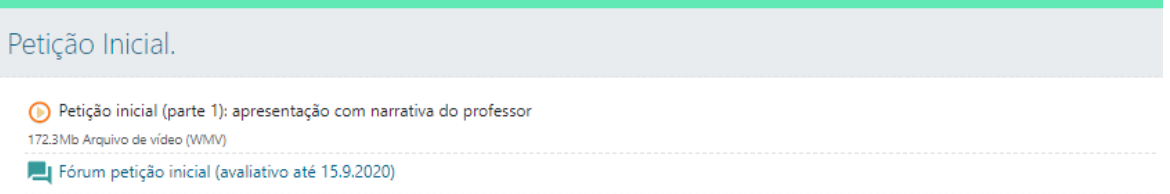

O arquivo é uma apresentação em Power Point com Narração feita por mim e transformada em vídeo utilizando o próprio recurso do Power Point.

Foi adicionado ao Moodle com o recurso "Arquivo":

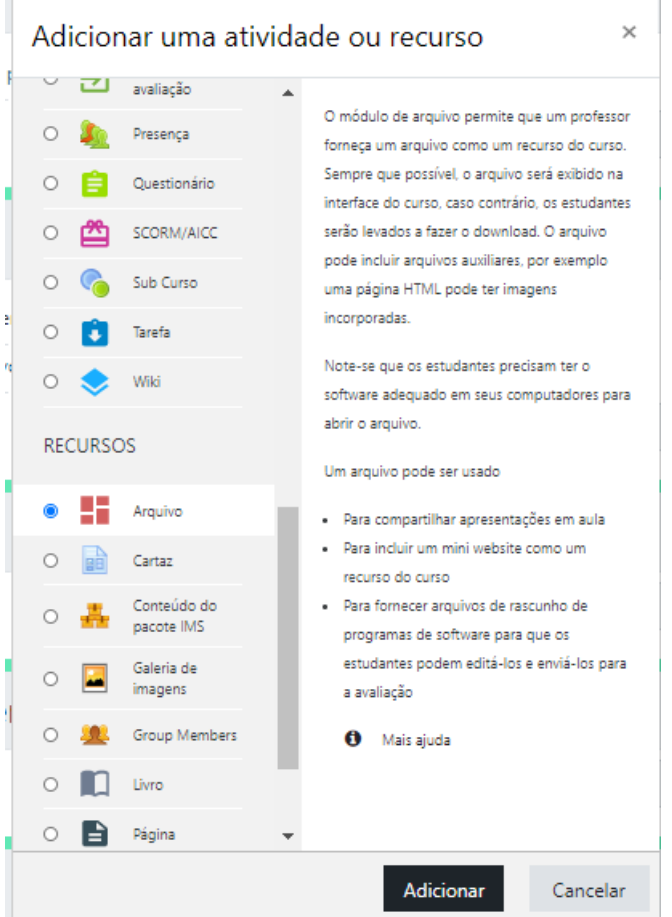

Obs. O limite máximo de tamanho do arquivo admitido no ambiente é de 250 MB. Gravei 44 m e salvei no formato "wmv", gerado pelo Power Point com o tamanho de 172 MB. Quando converti o vídeo para mp4 HD com resolução 1.080p o arquivo gerado ficou com 1,2 GB que não permitiria a anexação.

Com o recurso "Arquivo" o professor pode anexar qualquer vídeo, apresentação, PDF, áudio, texto doc, odt ou outro.

O fórum além de permitir e dar continuidade de forma assíncrona ao debate dos temas iniciados na apresentação gravada constitui uma ferramenta avaliativa.

Permitir avaliações apenas para os itens com datas neste intervalo:

De Dia 15 Mês agosto Ano 2020 Hora 00 Minuto 01 a Dia 15 Mêssetembro Ano 2020 Hora 23 Minuto 59

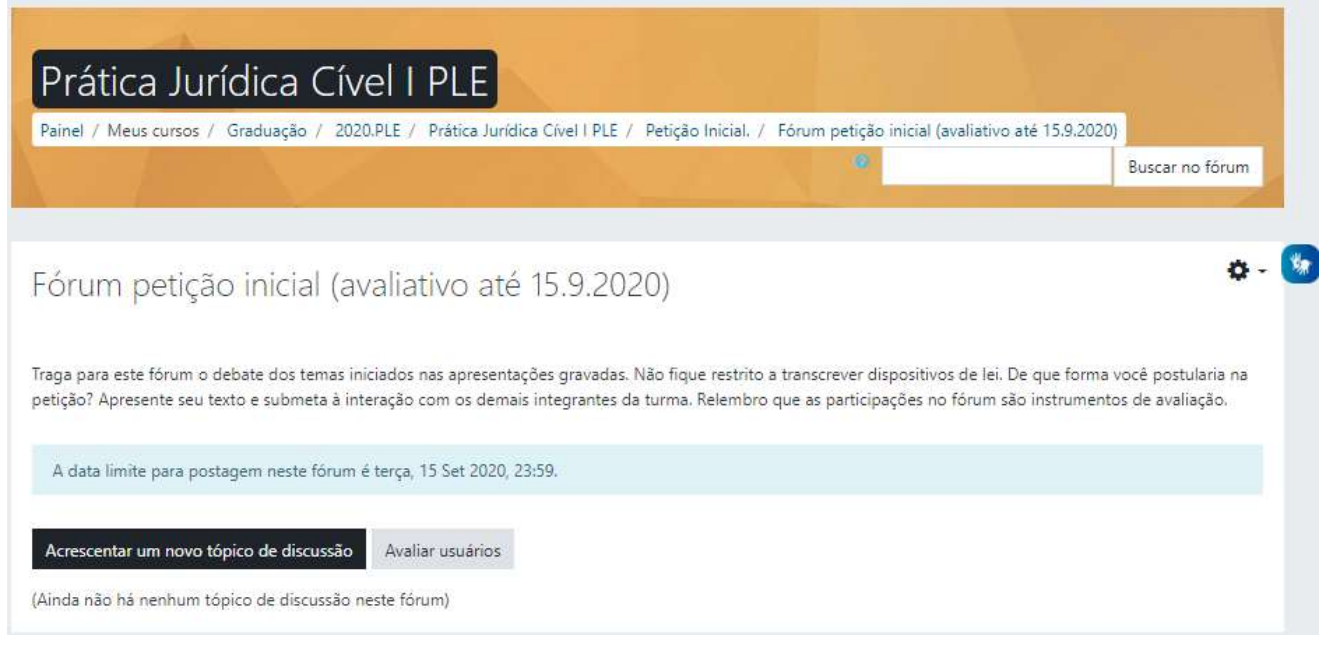

OBS. A elaboração de petição inicial será inserida como atividade avaliativa (prova) para anexar no tópico "Avaliações do período".

### **BIBLIOGRAFIA**

O penúltimo tópico foi inserido para descrever a bibliografia.

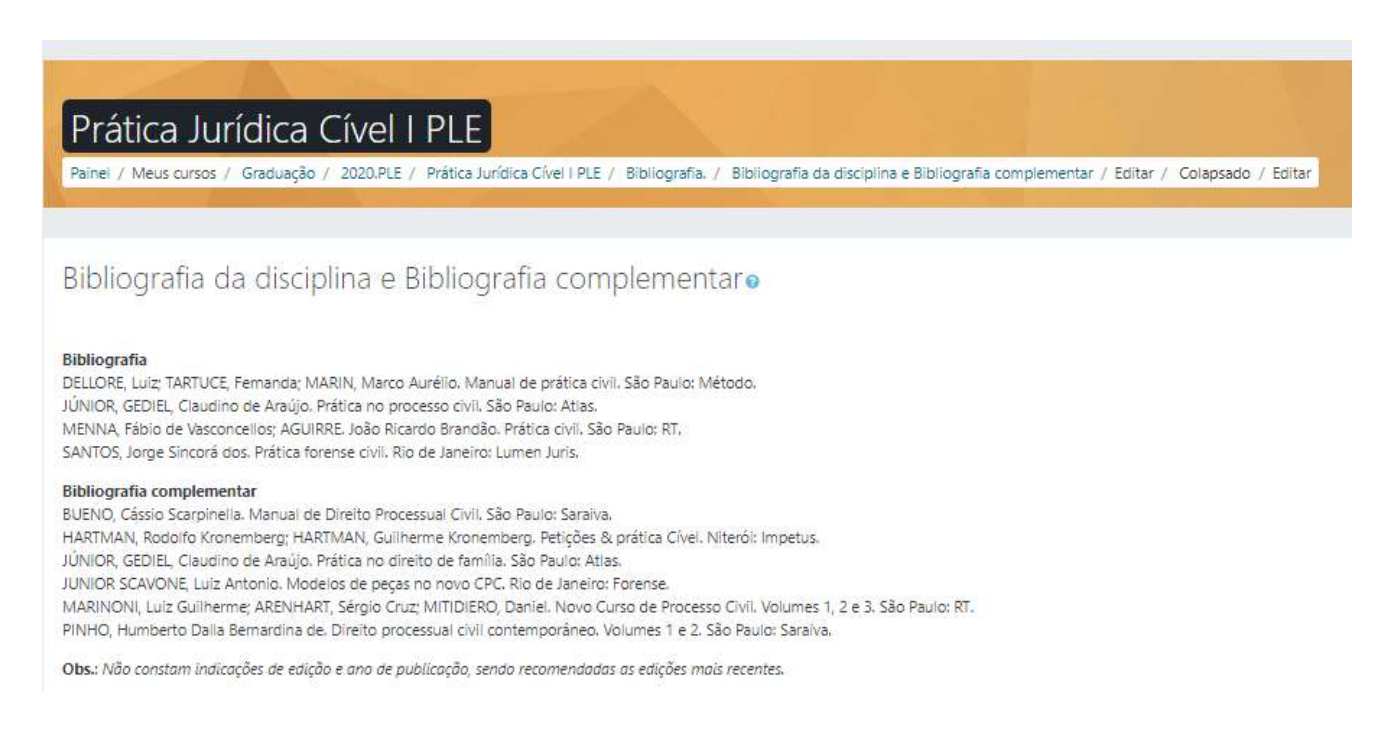

### **NETIQUETTE**

### (último tópico do ambiente)

Netiquette: Código de Conduta

"**Netiquette**" define uma comunicação *online* adequada. Em suma, ela governa o modo como nos relacionamos uns com os outros através de um ambiente virtual. Incentivamos que alunos, professores e funcionários usem de cortesia e respeito em todas as formas de comunicação eletrônica para promover interações efetivas e positivas.

Por favor, siga as diretrizes abaixo ao interagir com outros usuários:

- 1. Não use termos ofensivos, preconceituosos ou linguagem excessivamente crítica.
- 2. Não use linguagem ameaçadora ou ataques pessoais. Você pode educadamente discordar de uma idéia, mas nunca o faça de forma pessoal.
- 3. Não publique informações pessoais de outros usuários sem sua prévia autorização.
- 4. Entenda que é difícil interpretar o "tom" de uma comunicação *online*. Humor e sarcasmo são facilmente mal interpretados. Use *emoticon* para deixar clara a sua mensagem. Escolha suas palavras com cuidado para que o seu verdadeiro significado seja compreendido.
- 5. Seja tolerante com erros, nem todos são peritos em usar computadores. Logo, erros ortográficos, atrasos em responder um e-mail e extravio de comunicação podem ocorrer.
- 6. Se você sente a necessidade de corrigir alguém por um erro ou informação imprecisa, seja educado e profissional. Considere o envio de um e-mail privado, em vez de uma mensagem pública.
- 7. Evite "*flaming*", que é a expressão de forte emoção em um e-mail ou fórum de discussão *online*. A má interpretação de um e-mail ou postagem, seguido por uma resposta impulsiva só irá piorar a situação.
- 8. Você precisa seguir as leis de direitos autorais e não plagiar. Nenhum usuário deste site deverá copiar ou colar texto, áudio, vídeo ou imagens sem receber a devida autorização prévia dos autores. Solicitar a permissão demonstra sua integridade e respeito. **Seu desconhecimento não constitui em uma desculpa**.
- 9. Ao compor mensagens eletrônicas lembre-se do seguinte:
	- o Use a mesma cortesia que você usaria ao falar pessoalmente com alguém.
	- o NÃO DIGITE com letras maiúsculas. Além de ser mais difícil de ler, esta é a forma usada para GRITAR em comunicações *online*.
	- o Evite alterar o tipo de letra para cores mais claras como verde ou vermelho, uma vez que muitas vezes elas não podem ser vistas por pessoas com certas deficiências visuais.
	- o Mantenha parágrafos curtos e fáceis de ler. Sempre que possível utilize linhas em branco entre parágrafos.
	- o Evite siglas ou abreviaturas, a menos que todos os usuários estejam familiarizados com elas.
	- o Evite atalhos do tipo 'vc' ou 'tb'. Tenha em mente que outros usuários podem não estar familiarizados com estes atalhos e não compreenderão seus significados.
	- o Use sempre verificação ortográfica e leia sua mensagem novamente antes de enviá-la.

#### Fonte: <http://ambientevirtual.nce.ufrj.br/mod/page/view.php?id=14072>

# **APRESENTAÇÃO GERAL DA DISCIPLINA**

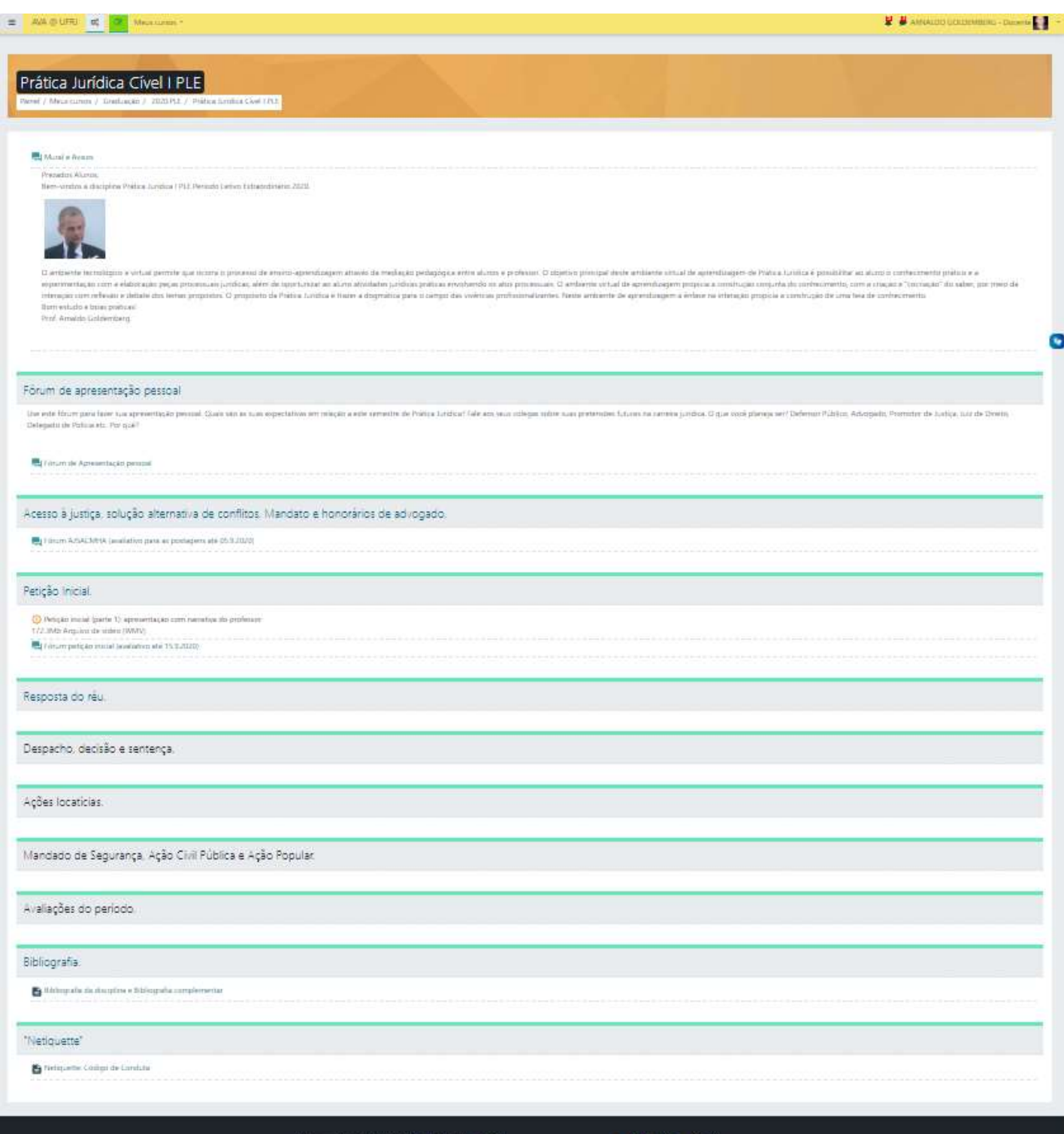

O SUPORTE AVA apresenta excelente material de apoio no link

<http://ambientevirtual.nce.ufrj.br/course/index.php?categoryid=256>

E um canal de consultoria em [http://ambientevirtual.nce.ufrj.br/course/view.php?id=543&section=1](http://ambientevirtual.nce.ufrj.br/course/view.php?id=543§ion=1)

O curso sobre as ferramentas de EAD e[m http://ambientevirtual.nce.ufrj.br/course/view.php?id=2326](http://ambientevirtual.nce.ufrj.br/course/view.php?id=2326)